# **PROYECTO CÓDIGOS QR PARQUE MORET (HUELVA) ¡SÚPER AGENTES SECRETOS!**

Este proyecto se realizará de forma cooperativa e interdisciplinar a la hora de crear los códigos QR y organizar la jornada de orientación. Gracias a este proyecto el alumnado aprenderá a usar el teléfono móvil desde un punto de vista motivador, y enfocado, principalmente a la Educación Física, pero trabajado como he mencionado anteriormente de forma interdisciplinar y, donde se desarrollarán actitudes de cooperación y trabajo en equipo.

La temporalización para el proyecto **¡súper agentes secretos!** contará con 6 sesiones aproximadamente y se realizará en el Parque Moret (Huelva). Las primeras sesiones serán de inicio para la explicación de creación de códigos QR y habrá una sesión para su realización.

#### **¿Cómo se ha llevado a cabo?**

Este proyecto, enfocado a los alumnos de 2º ESO, se ha llevado con éxito. Cada profesor/a que imparte clase de cualquier materia en este curso, me ha facilitado 3 preguntas "fáciles" de responder de todos los contenidos que han dado hasta el día de hoy. Una vez que he tenido en mi mano la batería de preguntas (concretamente 30 preguntas) y he realizado los grupos, en las distintas líneas. Pondré de ejemplo el curso 2ºA.

Se ha realizado 6 grupos de 5 alumnos (dado que este curso hay 30 alumnos) y cada grupo les he dado 3-4 preguntas para que generen los códigos QR (que explicaré a continuación como se han elaborado) y serán los que una vez colocados en el Parque Moret tengan que encontrar el curso 2ºC.

#### **¿Cómo se han elaborado los códigos QR?**

Una vez que disponemos de todo el material necesario, vamos a la creación de los códigos, para ello accedemos a Google Presentaciones <https://www.google.es/intl/es/slides/about/> y abrimos una presentación nueva para poder redactar la pregunta que nos han facilitado los diferentes profesores/as, donde copiaremos el enlace creado de la presentación en la

herramienta "Generator QR" [\(http://www.codigos-qr.com/generador-de-codigos](http://www.codigos-qr.com/generador-de-codigos-qr/)[qr/\)](http://www.codigos-qr.com/generador-de-codigos-qr/) y se generará el código QR correspondiente de cada pregunta. Pondré un ejemplo con una pregunta de matemáticas:

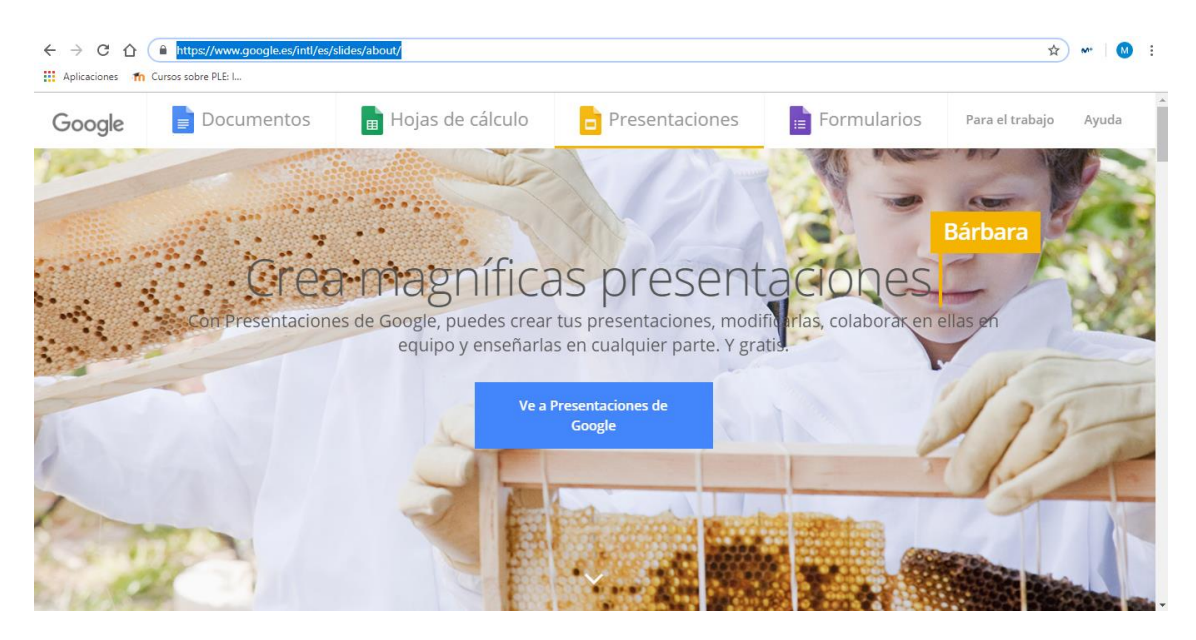

### **PASO 1: ACCEDER A GOOGLE PRESENTACIONES**

## **PASO 2: PRESENTACIÓN EN BLANCO**

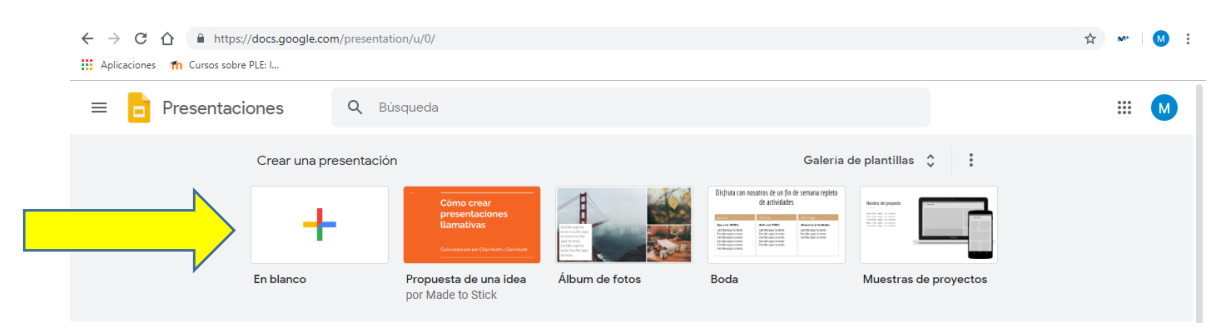

#### **PASO 3: CREAR PRESENTACIÓN**

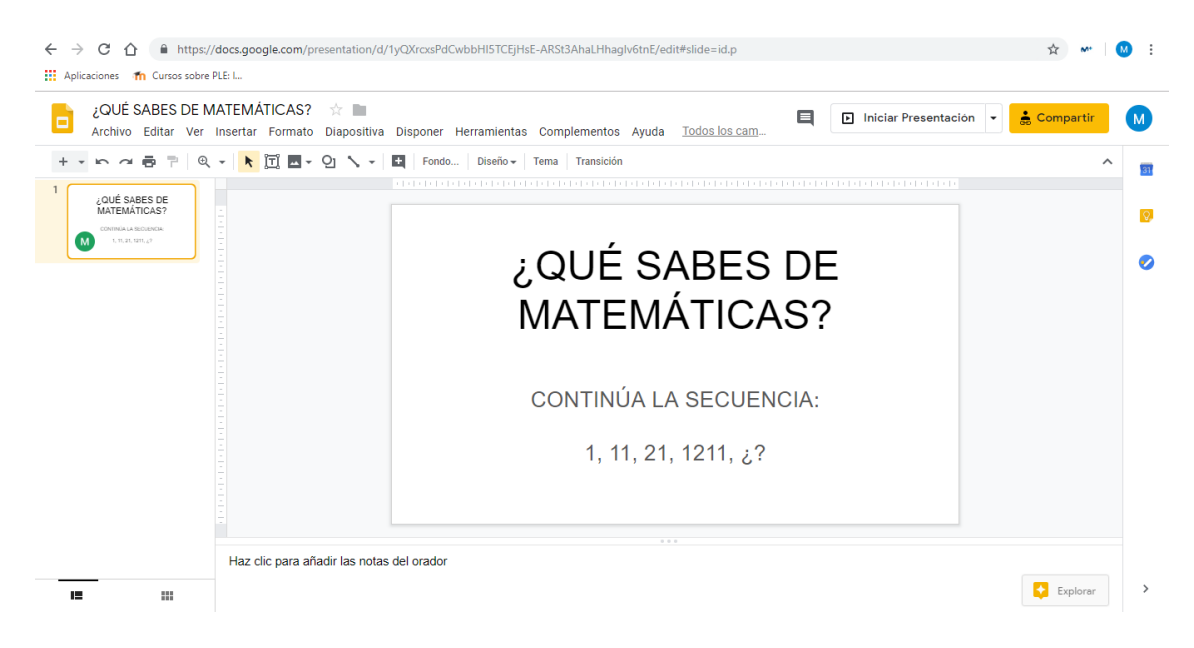

## **PASO 4: COMPARTIR**

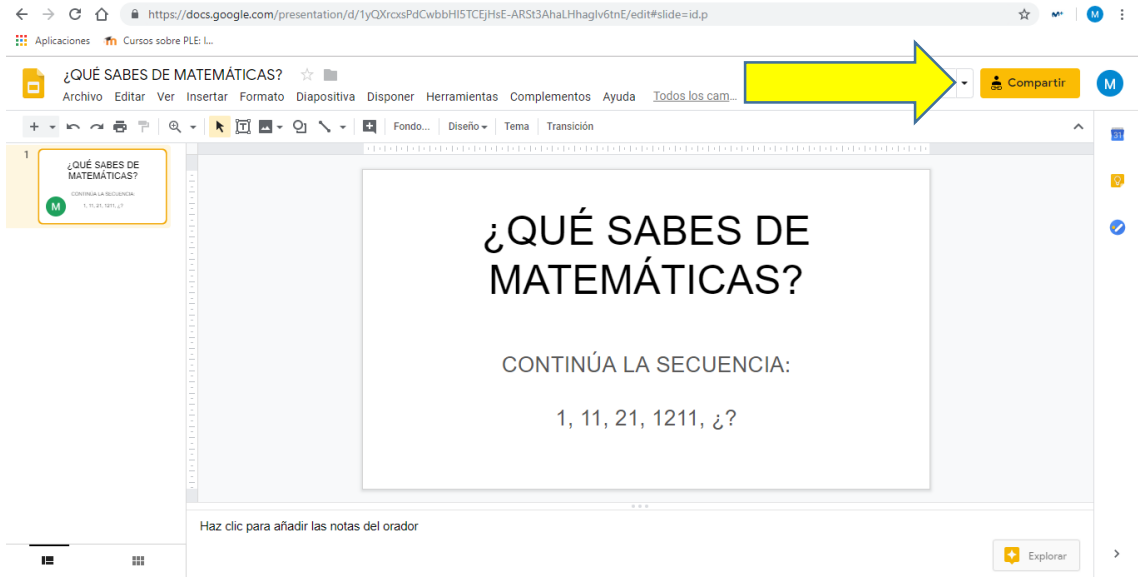

# **PASO 5: COPIAR ENLACE GENERADO**

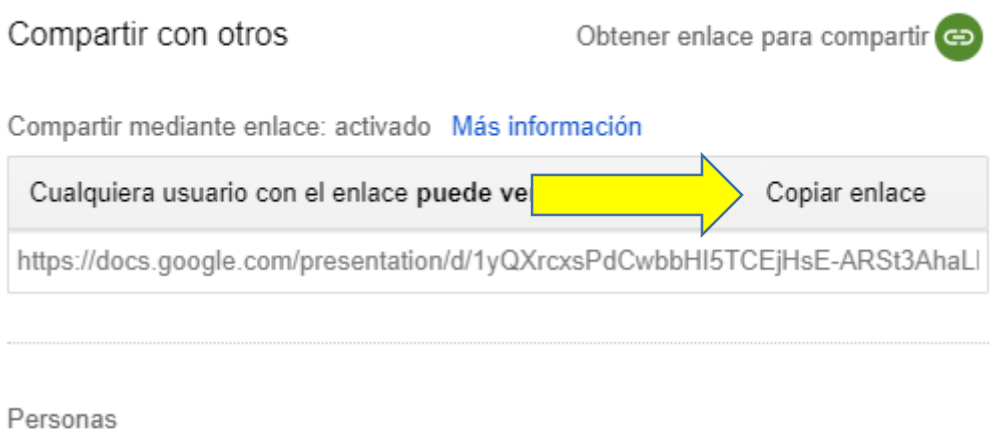

#### $\mathcal{L}^{\mathcal{L}}$ Introduce nombres o correos...

Listo

Avanzado

 $\sim$ 

# **PASO 6: ABRIR EL GENERADOR QR**

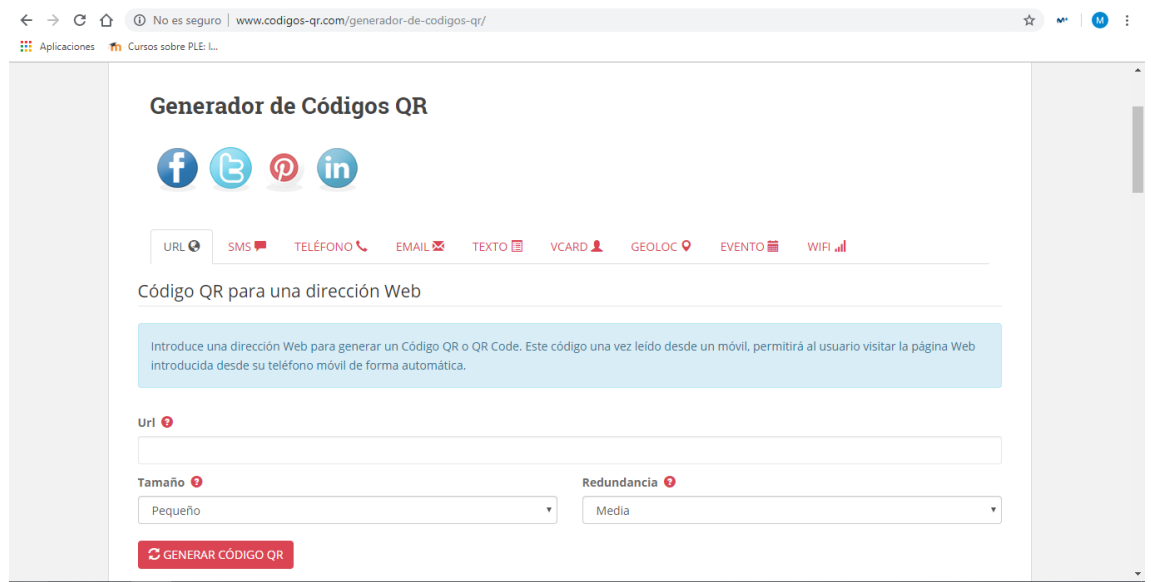

# **PASO 7: COPIA ENLACE PRESENTACIÓN (URL)**

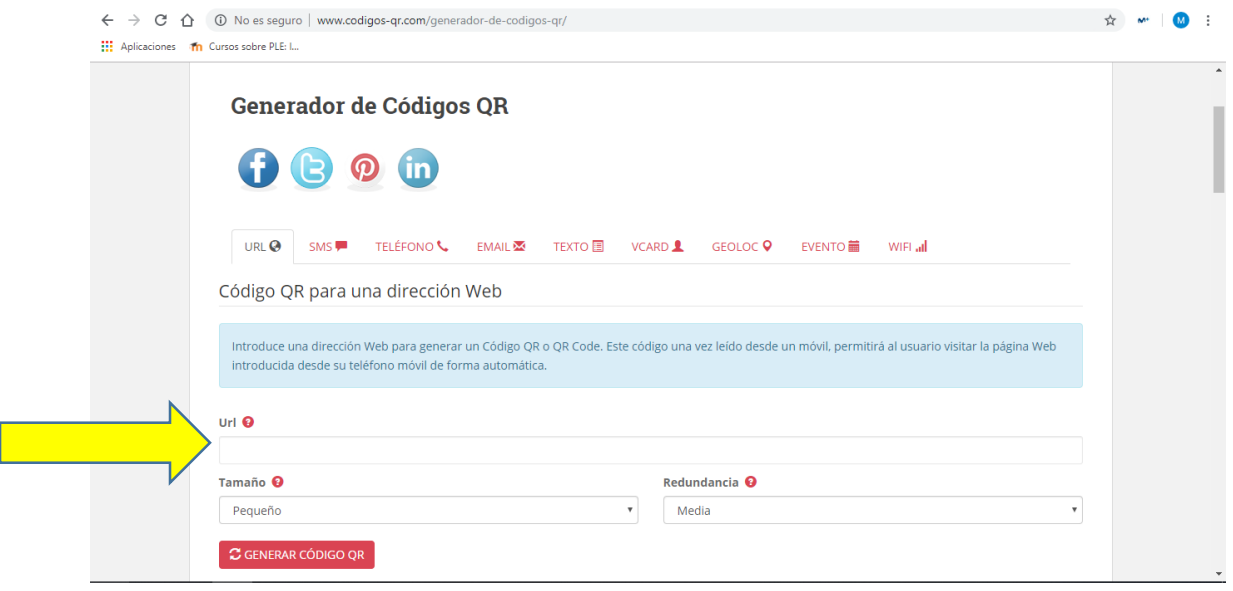

# **PASO 8: GENERAR CÓGIDO QR**

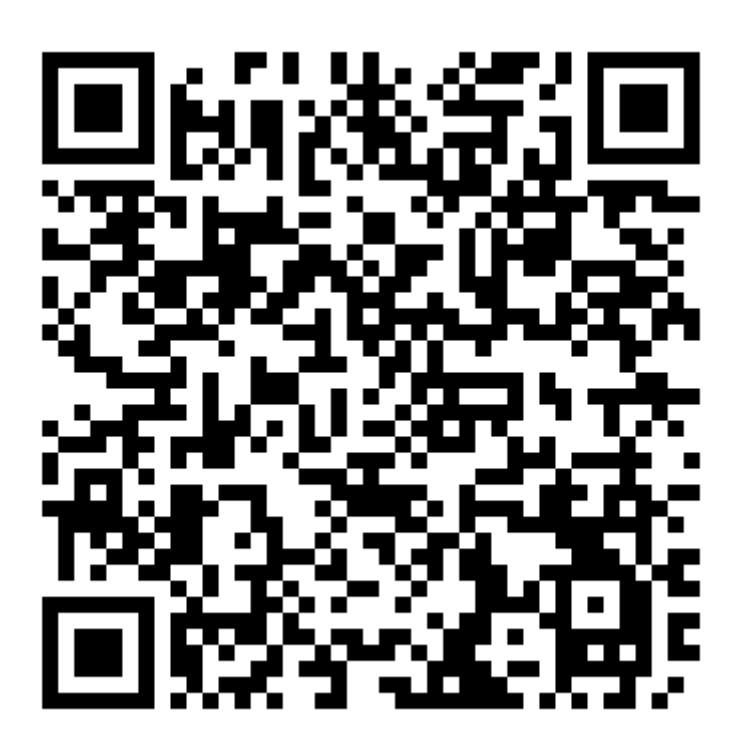

Este es el proceso que los alumnos realizarán con todas las pruebas.

Una vez generados todos los códigos QR, se plastificarán y se enumerarán, ya que cada subgrupo tendrá que buscar unos determinados números.

Por ejemplo, el subgrupo 1, deberá localizar en el mapa y responder en la hoja de control (la cual se presenta a continuación) los códigos 1, 6, 9, 12, 20, 29. El subgrupo 2, deberá localizar el 2, 5, 8, 15, 21, 29, de modo que habrá una gran cantidad de combinaciones para que no se digan las respuestas.

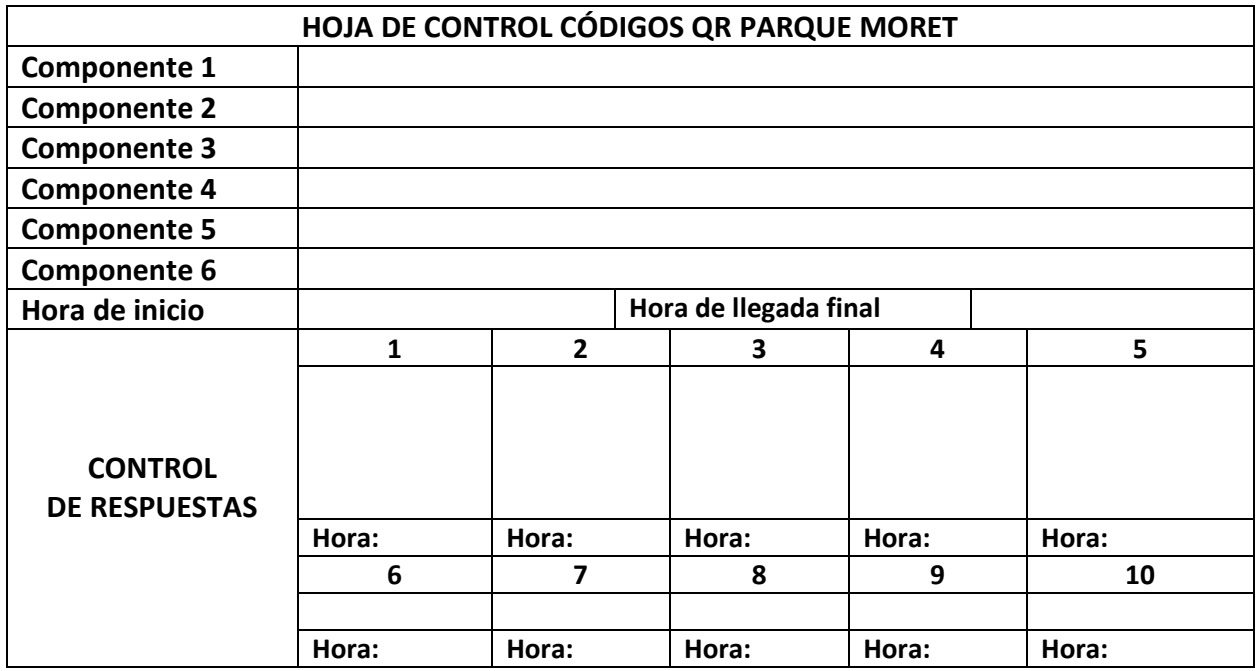

**Tabla 1:** Hoja de control

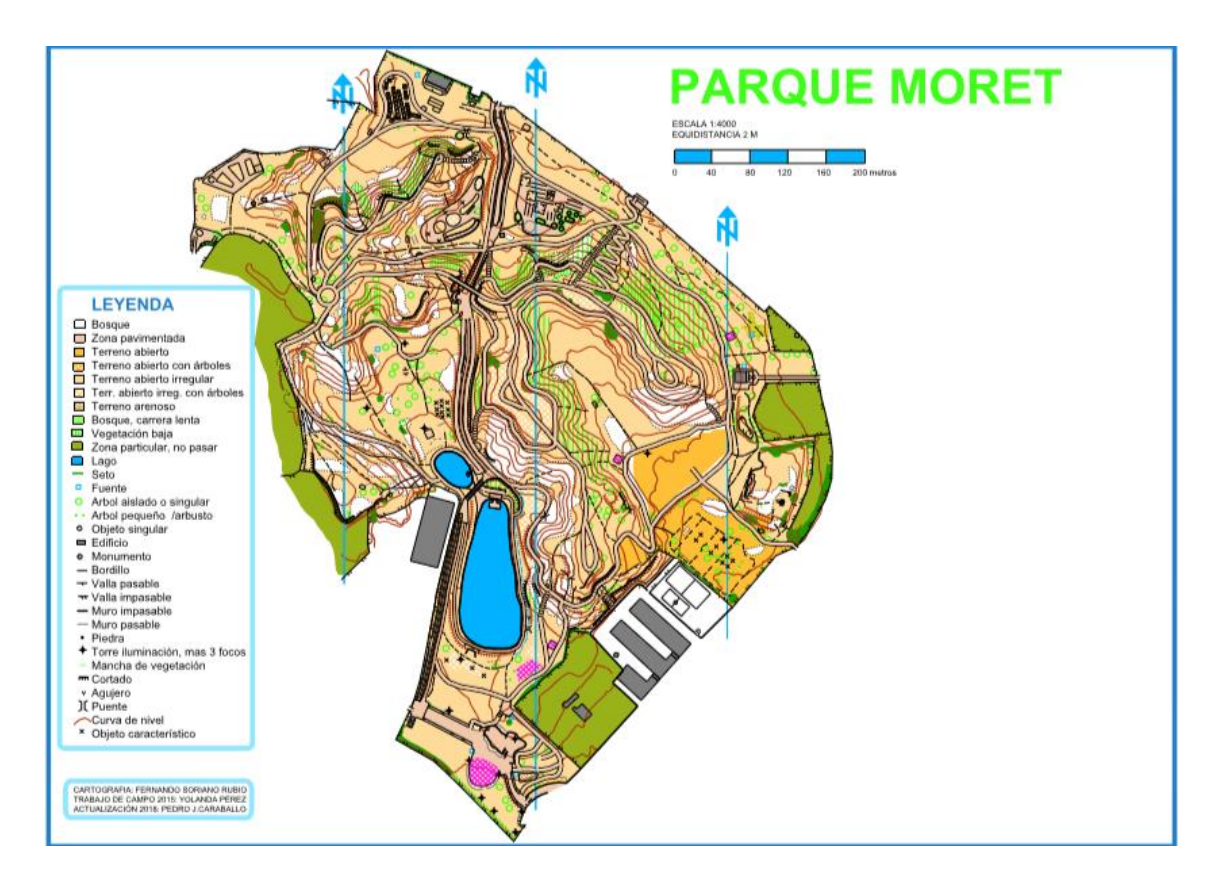

Para la realización de esta actividad, se ha necesitado la autorización de los padres/madres/tutores legales para el uso de teléfonos móviles.